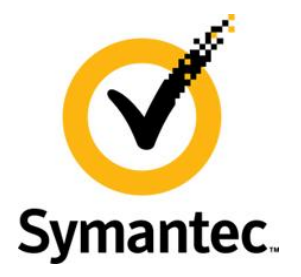

# **Enterprise Vault Whitepaper**

# **Migrating and Consolidating File Servers with Enterprise Vault**

This whitepaper discusses migrating and consolidating file servers that have content archived with Enterprise Vault

If you have any feedback or questions about this document please email them to **[IIG-TFE@symantec.com](mailto:IIG-TFE@symantec.com)** stating the document title.

This document applies to the following version(s) of Enterprise Vault: 9.0.x & 10.0.x

This document is provided for informational purposes only. All warranties relating to the information in this document, either express or implied, are disclaimed to the maximum extent allowed by law. The information in this document is subject to change without notice. Copyright © 2012 Symantec Corporation. All rights reserved. Symantec, the Symantec logo and Enterprise Vault are trademarks or registered trademarks of Symantec Corporation or its affiliates in the U.S. and other countries. Other names may be trademarks of their respective owners

## **Document Control**

#### **Contributors**

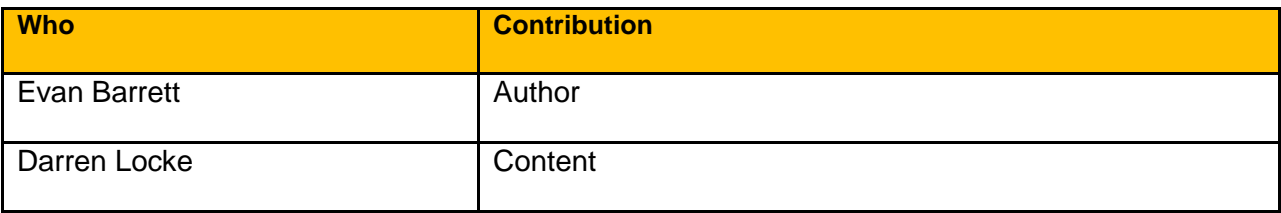

### **Revision History**

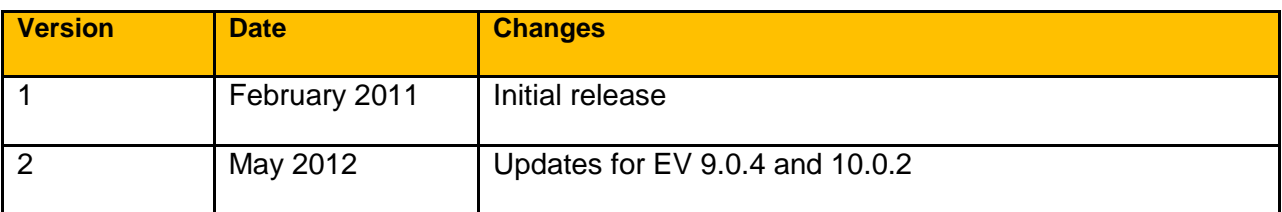

#### **Related Documents**

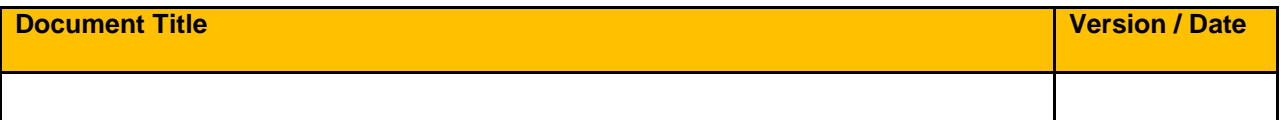

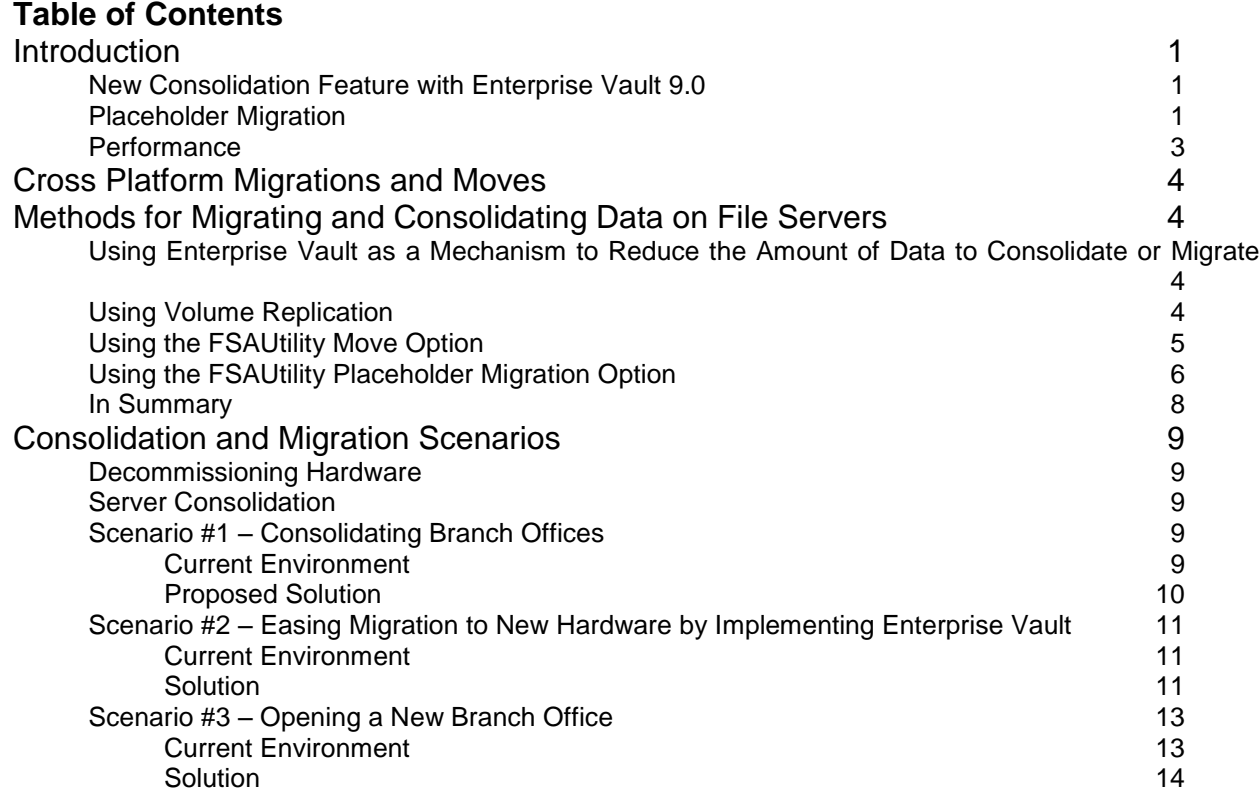

#### **Appendices**

APPENDIX A – Renaming a File Server

# **Introduction**

### **New Consolidation Feature with Enterprise Vault 9.0**

Enterprise Vault 9.0 offers a new feature with the FSAUtility.exe program, Placeholder Migration.

### **Placeholder Migration**

The new Placeholder Migration option provides enhanced support for file server consolidation for when an old file server may be decommissioned or for when volumes need to be re-organized. With previous versions of Enterprise Vault, the Move option was the only method available which not only moved the placeholders, but also required the existing archived files to be moved to a new archive. Speed of migration was determined by the size of the archived files, not by the number of placeholders to migrate.

The Placeholder Migration option for FSAUtility provides an optimized version of the Move option. When using this new option, data is not migrated within the archive. Thus the speed of moving archived files with the Placeholder Migration compared to that of the Move option can be dramatically faster as there is no shuffling of data within Enterprise Vault and only placeholders on the file system are migrated from the source to the destination. To use the new Placeholder Migration option, both source and target volumes need to be managed by the same EV server and the same Vault Store. Internet shortcuts are not eligible for migration.

To use Placeholder Migrations, FSAUtility requires the following format:

FSAUtility –pm –s <source\_folder> -d <destination\_folder> [-f] [-cs] [-csf] [0|1] [-i]

Where:

- -pm Indicates Placeholder Migration
- -s Indicates source
- <source\_folder> The source folder that contains placeholders to be migrated
- $\bullet$  -p Indicates destination
- <destination\_folder> The destination folder for the migrated placeholders
- -f Optional. Overwrites files or placeholders at the destination
- -cs Optional. Copy folder security descriptors unless the folder already exists at the destination. Cannot be used with –csf
- -csf Optional. Forcefully copy folder security descriptors, even for existing items. Cannot be used with –cs
- 0|1 Optional. Log settings. 0 for successful and failed actions. 1 for only failed actions (default)
- -i (Starting with **EV 9.0.4** and **10.0.2** and later) This will force FSAUtility to ignore errors when it attempts to move a placeholder to the new location. It is recommended that the –i switch **not be used initially** and only used on subsequent attempts if an error is encountered. These errors include:
	- o Failure to determine whether a file is a placeholder
	- o Failure to create a placeholder at the destination location (e.g. due to permissions issues)
	- o Failure to delete a placeholder from the source location

Here is an example of running placeholder migrations. Before the migration (note the location as shown in [Figure 1\)](#page-4-0):

|                                                                   | -Network - evserv2 - Projects - Project X -     | $\mathcal{L}$       | Search Project X    |               | $\mathbf{p}$ |
|-------------------------------------------------------------------|-------------------------------------------------|---------------------|---------------------|---------------|--------------|
| <b>Edit</b><br><b>Tools</b><br>File<br><b>View</b>                | Help                                            |                     |                     |               |              |
| Share with $\blacktriangleright$<br>Organize $\blacktriangledown$ | New folder                                      |                     |                     | 肛             |              |
|                                                                   |                                                 |                     |                     |               |              |
| <b>X</b> Favorites                                                | Name $-$                                        | Date modified       | <b>Type</b>         | <b>Size</b>   |              |
| <b>Desktop</b>                                                    | 01 - Project Initiation                         | 6/17/2010 1:46 PM   | File folder         |               |              |
| Downloads                                                         | 02 - Project Planning                           | 6/17/2010 1:46 PM   | File folder         |               |              |
| <b>Recent Places</b>                                              | 03 - Design Documents                           | 6/17/2010 1:46 PM   | File folder         |               |              |
| Libraries<br>Documents                                            | 04 - Support Documents                          | 6/17/2010 1:46 PM   | File folder         |               |              |
|                                                                   | 05 - Code                                       | 6/17/2010 1:46 PM   | File folder         |               |              |
| <b>Music</b>                                                      | 06 - Bugs and Status Sheets                     | 6/17/2010 1:46 PM   | File folder         |               |              |
| <b>Pictures</b>                                                   | 07 - Daily Builds                               | 6/17/2010 1:46 PM   | File folder         |               |              |
| <b>Videos</b>                                                     | 08 - Beta and RTM Builds                        | 6/17/2010 1:46 PM   | File folder         |               |              |
|                                                                   | 09 - PST Files                                  | 6/17/2010 1:46 PM   | File folder         |               |              |
| Computer<br>Local Disk (C:)                                       | blog and pundit tool.zip                        | 2/13/2008 2:49 PM   | WinRAR ZIP archive  | 2,100 KB      |              |
| $\equiv$ Apps $(E)$                                               | Design Structure Matrix.pdf                     | 1/30/2008 3:47 PM   | Adobe Acrobat Doc   | <b>295 KB</b> |              |
| DominoData (F:)                                                   | final-draft-research.ppt                        | 2/12/2008 2:34 PM   | Microsoft Office Po | 421 KB        |              |
| (G:) FileShares (G:                                               | Games Industry.ppt                              | 2/12/2008 3:22 PM   | Microsoft Office Po | <b>185 KB</b> |              |
| $\Box$ EVIndex (I:)                                               | Keys to Success for the Information Security    | 2/12/2008 2:41 PM   | Microsoft Office Po | 9,168KB       |              |
| EVVaultStore (S:)                                                 | mysteryofbanking.pdf                            | 9/4/2007 10:06 AM   | Adobe Acrobat Doc   | 2,742 KB      |              |
|                                                                   | research.ppt                                    | 2/12/2008 2:38 PM   | Microsoft Office Po | 1.770 KB      |              |
| <b>WE Network</b><br>EVSERV1                                      | ROE Developing Countries Manchester 26 No       | 2/12/2008 3:21 PM   | Microsoft Office Po | 70.5 KB       |              |
| EVSERV2                                                           | RS-OOS.ppt                                      | 1/30/2008 3:46 PM   | Microsoft Office Po | 651KB         |              |
| <b>I ITSKY7X64</b>                                                | software-business-pres.ppt                      | 2/12/2008 3:19 PM   | Microsoft Office Po | 1,207KB       |              |
|                                                                   | speech system.ppt                               | 1/30/2008 3:47 PM   | Microsoft Office Po | 1,364 KB      |              |
|                                                                   | as TCC EDA activities in the Columbia Radio 30. | אם ההיפ פחחר! רולור | Adobo Accobat Doc   | 170 VD        |              |

**Figure 1 – Placeholders before migration**

<span id="page-4-0"></span>Run the command:

FSAUtility –pm –s **\\EVSERV2\Projects\Project\_X** -d **\\EVSERV2\Projects\Project\_Z**

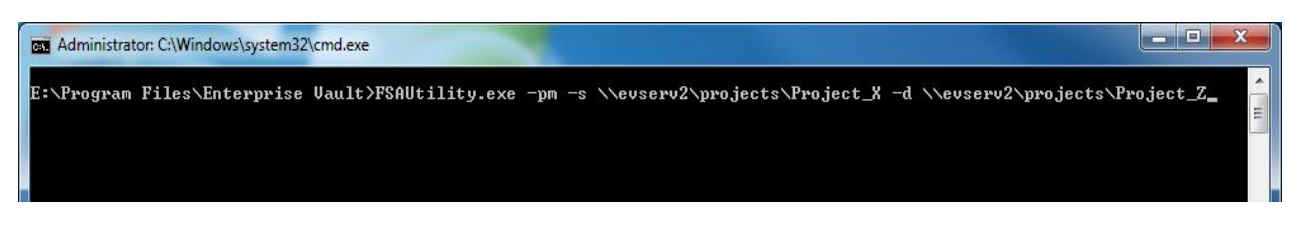

**Figure 2 - Running FSAUtility with the -pm parameter**

After running the command (note how the placeholders are now in a new folder and how only placeholders were migrated as shown in [Figure 3\)](#page-5-0):

| \\evserv2\Projects\Project_Z<br>$\Box$ o $\times$                |                                              |                              |                     |                           |           |  |  |  |  |  |
|------------------------------------------------------------------|----------------------------------------------|------------------------------|---------------------|---------------------------|-----------|--|--|--|--|--|
|                                                                  | Network - evserv2 - Projects - Project_Z     | $\left  \cdot \right\rangle$ | Search Project Z    |                           | $\bullet$ |  |  |  |  |  |
| <b>Tools</b><br>Help<br>File<br>Edit<br><b>View</b>              |                                              |                              |                     |                           |           |  |  |  |  |  |
| Share with $\blacktriangledown$<br>Organize $\blacktriangledown$ | New folder                                   |                              |                     | 睚<br>$\blacktriangledown$ |           |  |  |  |  |  |
| <b>X</b> Favorites                                               | Name $-$                                     | Date modified                | Type                | <b>Size</b>               |           |  |  |  |  |  |
| $\Box$ Desktop                                                   | Design Structure Matrix.pdf<br>蘷             | 1/30/2008 3:47 PM            | Adobe Acrobat Doc   | 295 KB                    |           |  |  |  |  |  |
| Downloads                                                        | e,<br>final-draft-research.ppt               | 2/12/2008 2:34 PM            | Microsoft Office Po | 421 KB                    |           |  |  |  |  |  |
| <b>Recent Places</b>                                             | 皨<br>Games Industry.ppt                      | 2/12/2008 3:22 PM            | Microsoft Office Po | 185 KB                    |           |  |  |  |  |  |
| <b>Libraries</b>                                                 | Keys to Success for the Information Security | 2/12/2008 2:41 PM            | Microsoft Office Po | 9.168KB                   |           |  |  |  |  |  |
| <b>Documents</b>                                                 | mysteryofbanking.pdf                         | 9/4/2007 10:06 AM            | Adobe Acrobat Doc   | 2,742 KB                  |           |  |  |  |  |  |
| <b>Music</b>                                                     | research.ppt                                 | 2/12/2008 2:38 PM            | Microsoft Office Po | 1,770 KB                  |           |  |  |  |  |  |
| <b>Pictures</b>                                                  | ROE Developing Countries Manchester 26 No    | 2/12/2008 3:21 PM            | Microsoft Office Po | 705 KB                    |           |  |  |  |  |  |
| Videos                                                           | RS-QOS.ppt                                   | 1/30/2008 3:46 PM            | Microsoft Office Po | 651KB                     |           |  |  |  |  |  |
| Computer<br>Local Disk (C:)                                      | software-business-pres.ppt                   | 2/12/2008 3:19 PM            | Microsoft Office Po | 1,207 KB                  |           |  |  |  |  |  |
|                                                                  | speech system.ppt                            | 1/30/2008 3:47 PM            | Microsoft Office Po | 1,364KB                   |           |  |  |  |  |  |
| Apps(E)                                                          | TGG-EPA-activities-in-the-Columbia-Basin-20  | 2/12/2008 3:00 PM            | Adobe Acrobat Doc   | 178 KB                    |           |  |  |  |  |  |
| DominoData (F:)                                                  |                                              |                              |                     |                           |           |  |  |  |  |  |
| FileShares (G:)                                                  |                                              |                              |                     |                           |           |  |  |  |  |  |
| $\bigoplus$ EVIndex (I:)                                         |                                              |                              |                     |                           |           |  |  |  |  |  |
| EVVaultStore (S:)                                                |                                              |                              |                     |                           |           |  |  |  |  |  |
| <b>Exp</b> Network                                               |                                              |                              |                     |                           |           |  |  |  |  |  |
| $\blacksquare$ EVSERV1                                           |                                              |                              |                     |                           |           |  |  |  |  |  |
| EVSERV2                                                          |                                              |                              |                     |                           |           |  |  |  |  |  |
| ITSKY7X64                                                        |                                              |                              |                     |                           |           |  |  |  |  |  |
|                                                                  |                                              |                              |                     |                           |           |  |  |  |  |  |
| 11 items                                                         |                                              |                              |                     |                           |           |  |  |  |  |  |

**Figure 3 – Placeholders after migration**

#### <span id="page-5-0"></span>**Performance**

For Placeholder Migrations, the number of threads can be controlled by modifying the FSAUtilityFolderProcessThreads DWORD value located in HKLM\Software\KVS\Enterprise Vault\FSA (32-bit operating systems) or HKLM\Software\Wow6432Node\KVS\Enterprise Vault\FSA (64-bit operating systems).

Increasing the thread count can speed up the processing of placeholder migrations, particularly when there are numerous amounts of subfolders, but does have its drawbacks. Keep in mind that this will also require additional resources on the Enterprise Vault server. If the Enterprise Vault server also performs other archiving functions (such as Exchange archiving), increasing the thread count can slow down the overall performance of the server especially if the server has a limited amount of processing cores. Proper timing of placeholder migrations should be done in order not to conflict with existing, scheduled archiving tasks.

# **Cross Platform Migrations and Moves**

The FSAUtility –m and –pm functionality can be used to migrate or move archived data between supported platforms (such as Windows to NetApp, NetApp to Celera, or Celera to Windows). It should be noted that by simply copying Placeholders (using robocopy or Windows Explorer for example) between platforms will not work as these tools will recall archived files. FSAUtility –m or –pm will be required.

# **Methods for Migrating and Consolidating Data on File Servers**

# **Using Enterprise Vault as a Mechanism to Reduce the Amount of Data to Consolidate or Migrate**

Organizations looking to reduce the amount of time and data needed to consolidate or migrate existing data to new or existing hardware can implement Enterprise Vault File System Archiving. By archiving large, older, or less accessed data before proceeding with migration or consolidation operations, the amount of data can be greatly reduced and will result in a reduced amount of time needed to complete the consolidation or migration operation. As a bonus, less disk space will be required on the migration target volume compared to that of the source volume.

Archived data is compressed and single instanced. The result is a smaller storage footprint compared to not archiving data. Data is also indexed allowing end users to be able to search for files via Enterprise Vault search utilities or, in legal discovery situations, with Discovery Accelerator.

### **Using Volume Replication**

When utilizing volume-level replication technology (such as Symantec's Veritas Volume Replicator or hardware replication), placeholders and non-archived data can be easily replicated as well as the corresponding Archive Point information. Volume-level replication ignores file system structures and replicates at the volume block level and as such will not trigger placeholder recalls during replication.

If replication is configured well before the scheduled decommissioning of the source server, data will be instantly available on the destination server. Once the FSA Agent has been installed on the destination server and has been configured as an FSA target, a user can easily recall an archived file on the destination server without any further involvement from the system administrator.

With volume replication, the whole volume must be replicated. There may be some instances where an organization has more than one volume containing files on the source file server and wish to migrate all source volumes to one volume on the destination server. Thus, volume replication may not be the best method in this situation.

There are many file replication utilities available today. However, many of these solutions only replicate at the file level and not at the volume level. These solutions will not work when considering replication methodology for server consolidations. An example of such an application is Microsoft's DFS-R technology. Ensure that your replication application replicates at the *volume level*.

#### **Using the FSAUtility Move Option**

Using the FSAUtility –m (Move option) will copy all *archived* files from a source server (regardless if there is a Placeholder or not) and place them on the destination server. The Move option also has the ability to move data between different hardware platforms. For example, Placeholders can be migrated from a Windows server to a NetApp or Celerra device or vice versa. If there are large amounts of archived data, this process can take some time to complete as data is being moved between archives on the Enterprise Vault server (or servers). When using the FSAUtility Move option for file share consolidation, there are a few necessary prerequisites that need to be configured:

- The destination server must have the share and folder configured before the move operation
- The destination server must be set up as an Enterprise Vault FSA target
- The destination server must have the volume name configured as an FSA target with an Archive Point defined
- The destination system does not need to use the Vault Store as the source server
- The destination server (if Windows-based) must have the FSA Agent installed

One benefit of using the –m option is the ability to move data that was originally archived with an older version of Enterprise Vault (previous to version 8.0) where Optimized Single Instance Storage (OSIS) was not available or in an existing Enterprise Vault 8.0+ environment where OSIS was not enabled. By moving the archived data to a Vault Store that is part of a Vault Store Group where sharing is enabled, the size of the archived data on the Enterprise Vault server may be reduced due to the deduplication capabilities of OSIS. It should be noted that to recognize the benefits of OSIS on an existing archive will

require that the data be moved to a temporary location (using FSAUtility) and then copied back to its original location (using FSAUtility).

Keep in mind that the Move option will only move archived files (Placeholders). If there are still files on the source that have not been archived, another method will be required to move these files. The robocopy utility from Microsoft can be used to copy files on NTFS volumes and exclude copying Placeholder files by excluding files with the offline file attribute.

Running robocopy before using FSAUtility –m will recall all archived files during the copy process. This can increase the migration time dramatically, not to mention that the FSA recall limits may be experienced during the copy process. To exclude archived files when using robocopy, the following syntax should be followed:

robocopy <source\_directory> <destination\_directory> /e **/XA:O**

Running robocopy after using FSAUtility –m will avoid unnecessary file recalls as all placeholders would have already been moved. Thus, it is recommended to move placeholders first and then copy any remaining, non-archived files.

When deciding on which method to use, it is *highly* recommended that FSAUtility –m be used first before using robocopy. It is also *highly* recommended that archive points be deleted from the source directory before using robocopy to copy over remaining items. This will avoid dual archive point error messages from being logged in the event logs.

#### **Using the FSAUtility Placeholder Migration Option**

Using the FSAUtility –pm (Placeholder Migration option) will only migrate existing placeholders on the source volume to the destination volume. Placeholders that have been moved to another directory within the same archiving folder target will also be moved. This method of moving Placeholders will be much faster compared to that of the FSAUtility Move option as data is not moved from archive to archive on the Enterprise Vault server. When using the FSAUtility Placeholder Migration option, there are several prerequisites that need to be configured before the consolidation takes place:

- The destination server must be set up as an Enterprise Vault FSA target
- The destination server (if Windows-based) must have the FSA Agent installed
- The destination server must be managed by the same Enterprise Vault server
- The destination file path must be created before running FSAUtility

Keep in mind that the Placeholder Migration option will only move archived files (Placeholders). If there are still files on the source that have not been archived, another method will be required to move these files. The robocopy utility from Microsoft can be used to copy files on NTFS volumes and exclude copying Placeholder files by excluding files with the offline file attribute.

Running robocopy before using FSAUtility –pm will recall all archived files during the copy process. This can increase the migration time dramatically, not to mention that the FSA recall limits may be experienced during the copy process. To exclude archived files when using robocopy, the following syntax should be followed:

```
robocopy <source_directory> <destination_directory> /e /XA:O
```
Running robocopy after using FSAUtility –pm will avoid unnecessary file recalls as all placeholders would have already been migrated. Thus, it is recommended to migrate placeholders first and then copy any remaining, non-archived files.

## **In Summary**

[Table 1](#page-10-0) compares the different migration options with pros and cons.

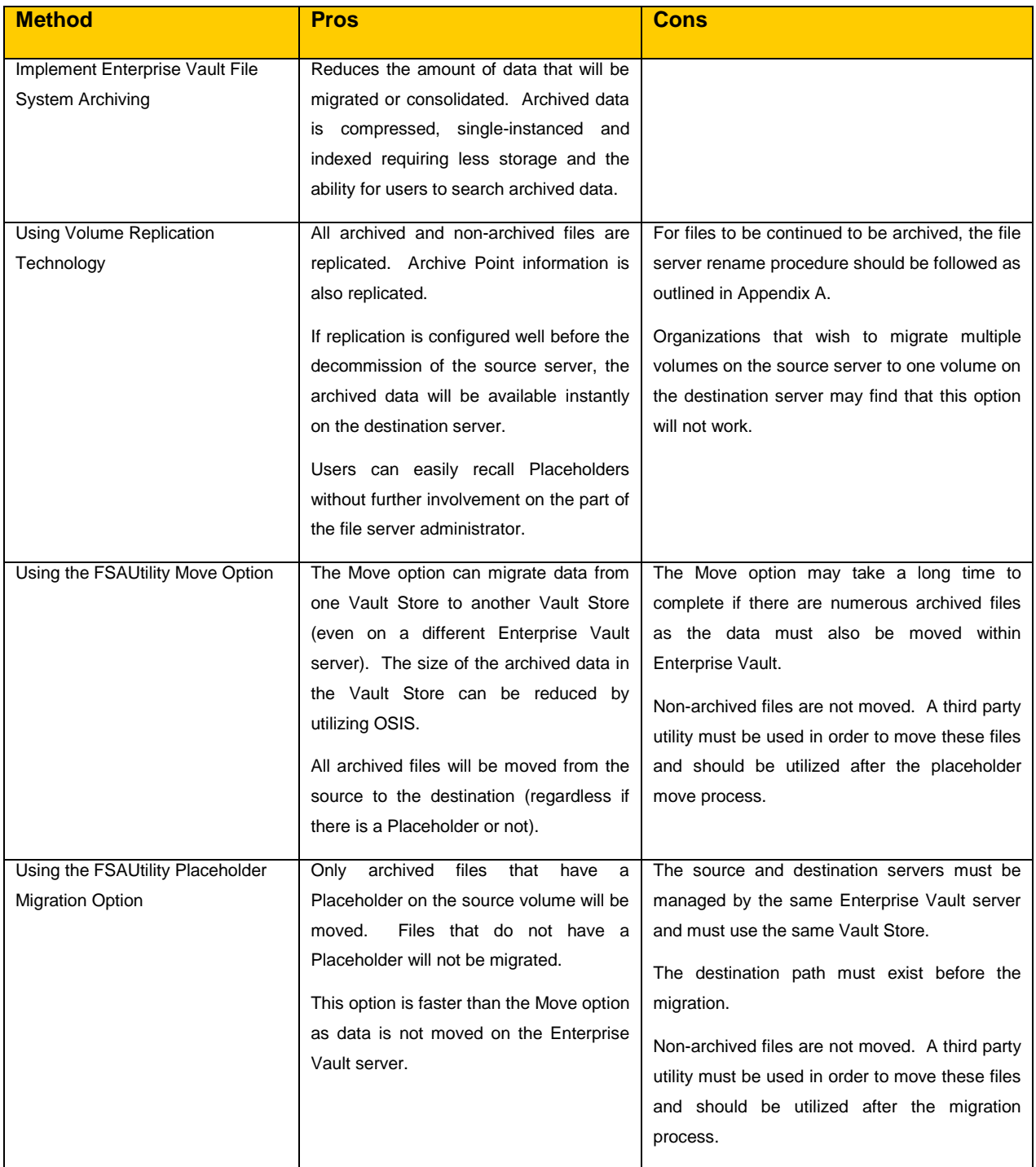

#### <span id="page-10-0"></span>**Table 1 - Comparing different migration methods**

# **Consolidation and Migration Scenarios**

#### **Decommissioning Hardware**

Organizations from time to time will replace older file server hardware with new hardware or move to a virtualized environment such as VMware. Thus these organizations may face difficulties when needing to move data from one server to another. What are some of the options that organizations utilizing Enterprise Vault File System Archiving have today to migrate data?

- Data replication Organizations can use various data replication technologies such as softwarebased (e.g. Veritas Volume Replicator) or hardware-based (hardware snapshots) to replicate data at the disk volume level
- Using the FSAUtility Move option
- Using the FSAUtility Placeholder Migration option

#### **Server Consolidation**

There are several use cases for organizations when it comes to server consolidations and migrations. Organizations may have numerous file servers that actively being archived by Enterprise Vault. To save on hardware costs, these organizations may wish to consolidate many servers to one or two physical or virtual servers or even migrate from a Windows file share to another device such as a NetApp or EMC Celerra or vice versa. Other organizations may wish to consolidate the number of file shares on an existing server or simply move files around on an existing volume. While others may have one very heavily utilized file server and wish to split out files shares to two or more file servers.

In these events, the Enterprise Vault FSAUtility application can help facilitate the move by using one of the following methods:

- Move option
- Placeholder Migration option

### **Scenario #1 – Consolidating Branch Offices**

#### **Current Environment**

This particular organization has three remote locations and one centralized office. Two of the remote locations have one file server and one Enterprise Vault server each. The third site has one file server which is archived by an Enterprise Vault server at the central location. File server data at all the remote locations is roughly 250GB. The central location has five file servers and three Enterprise Vault servers. File server data at the central location is roughly 9TB (with File Server 5 only having 1TB of data). The IT

staff is looking to consolidate file and Enterprise Vault servers by removing all servers from the remote locations. [Figure 4](#page-12-0) illustrates the current environment.

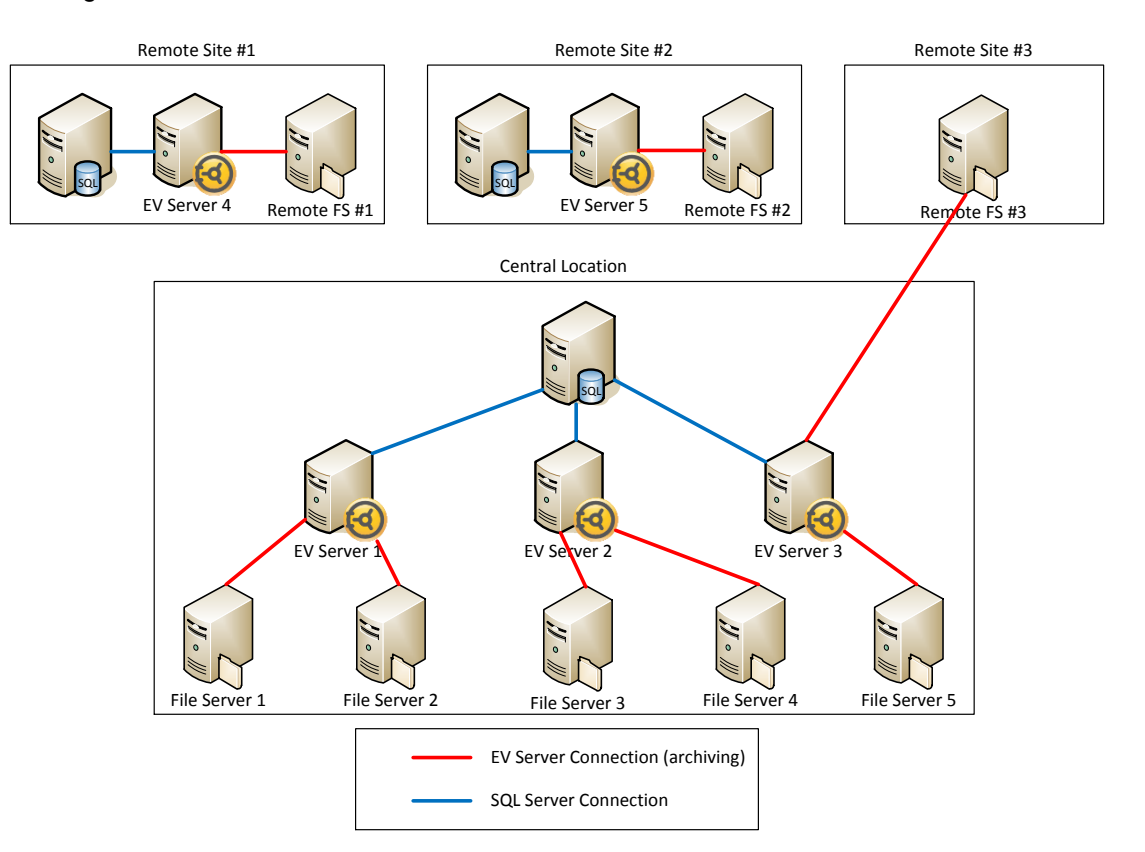

**Figure 4 - Scenario #1 - Current Environment**

#### <span id="page-12-0"></span>**Proposed Solution**

Remote FS #1 and Remote FS #2 will have archived content migrated to File Server 5. The FSAUtility Move option will be required as both of these remote sites have archived data stored on local Enterprise Vault Servers. Archived content will be moved from EV Server 4 and EV Server 5 to EV Server 3 in the central location during the move operation. Remote FS #3 will use the Placeholder Migration option to move placeholders to File Server 5. This remote site does not have its own Enterprise Vault server and is currently being archived by EV Server 3. [Figure 5](#page-13-0) provides an overview of the proposed solution.

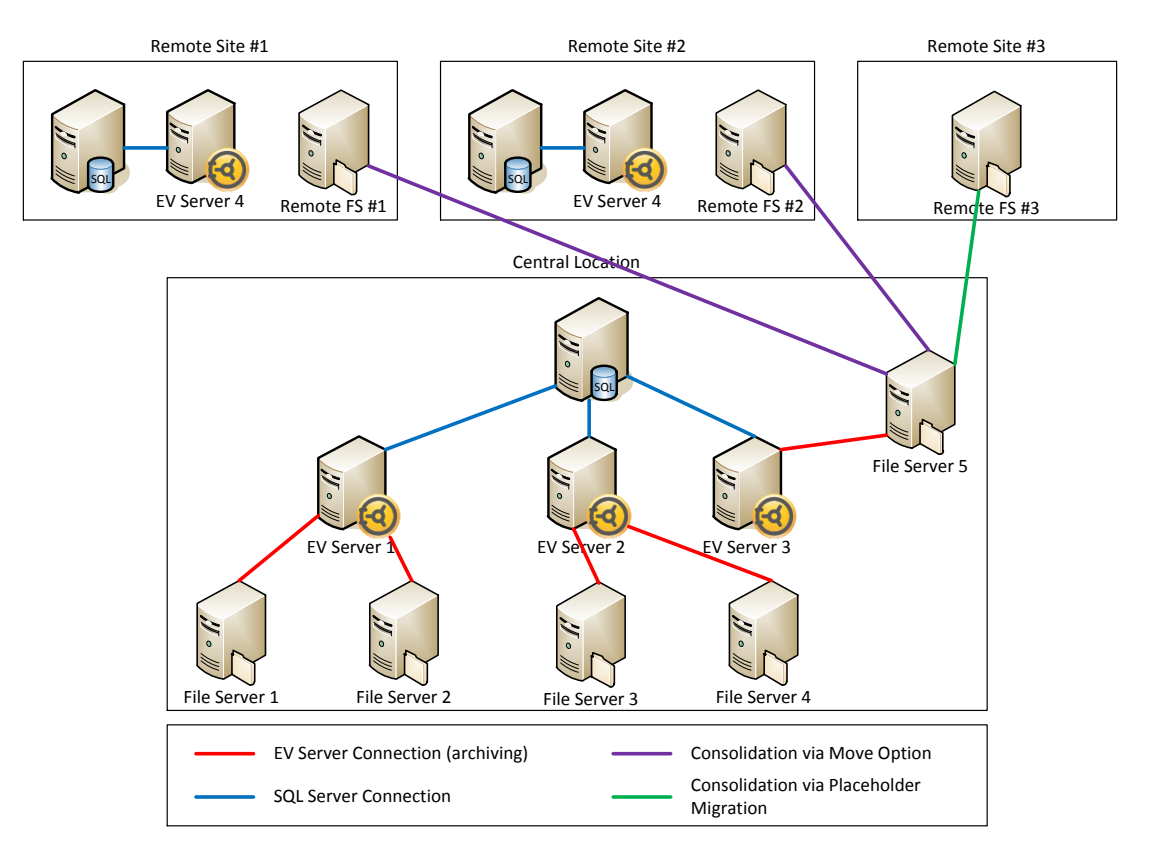

**Figure 5 - Scenario #1 - Proposed Solution**

<span id="page-13-0"></span>After all moves and migrations of archived content have been completed, the two remote Enterprise Vault servers and the three remote file servers can be retired. The remote SQL servers can also be retired or reallocated for other database applications.

# **Scenario #2 – Easing Migration to New Hardware by Implementing Enterprise Vault**

#### **Current Environment**

The organization currently has five Windows file servers in one datacenter and is looking to consolidate all file shares on to two new NetApp devices. Enterprise Vault is not installed.

#### **Solution**

The organization implements Enterprise Vault to archive the existing five Windows files servers using one Enterprise Vault server. After Enterprise Vault archives data, the amount of unarchived data has been greatly reduced. [Figure 6](#page-14-0) illustrates the environment after installing Enterprise Vault to archive existing data on the Windows file servers.

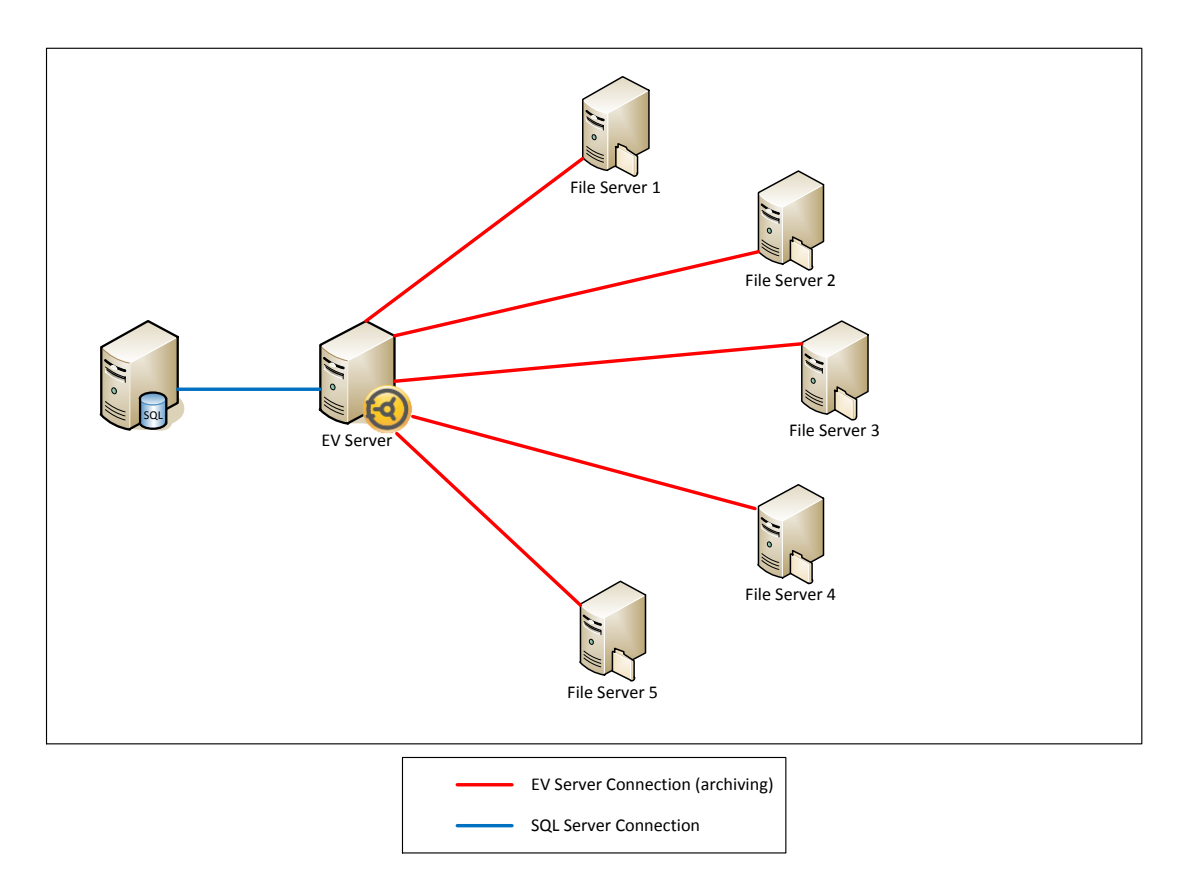

**Figure 6 - Scenario #2 – Implementing Enterprise Vault before migration**

<span id="page-14-0"></span>The organization is now ready to migrate all file shares to the two new NetApp devices. As there is only one Enterprise Vault server in this particular environment, the quickest and fastest method to migrate archived content from the old Windows file servers to the new NetApp devices is to use the Placeholder Migration. [Figure 7](#page-15-0) details the migration.

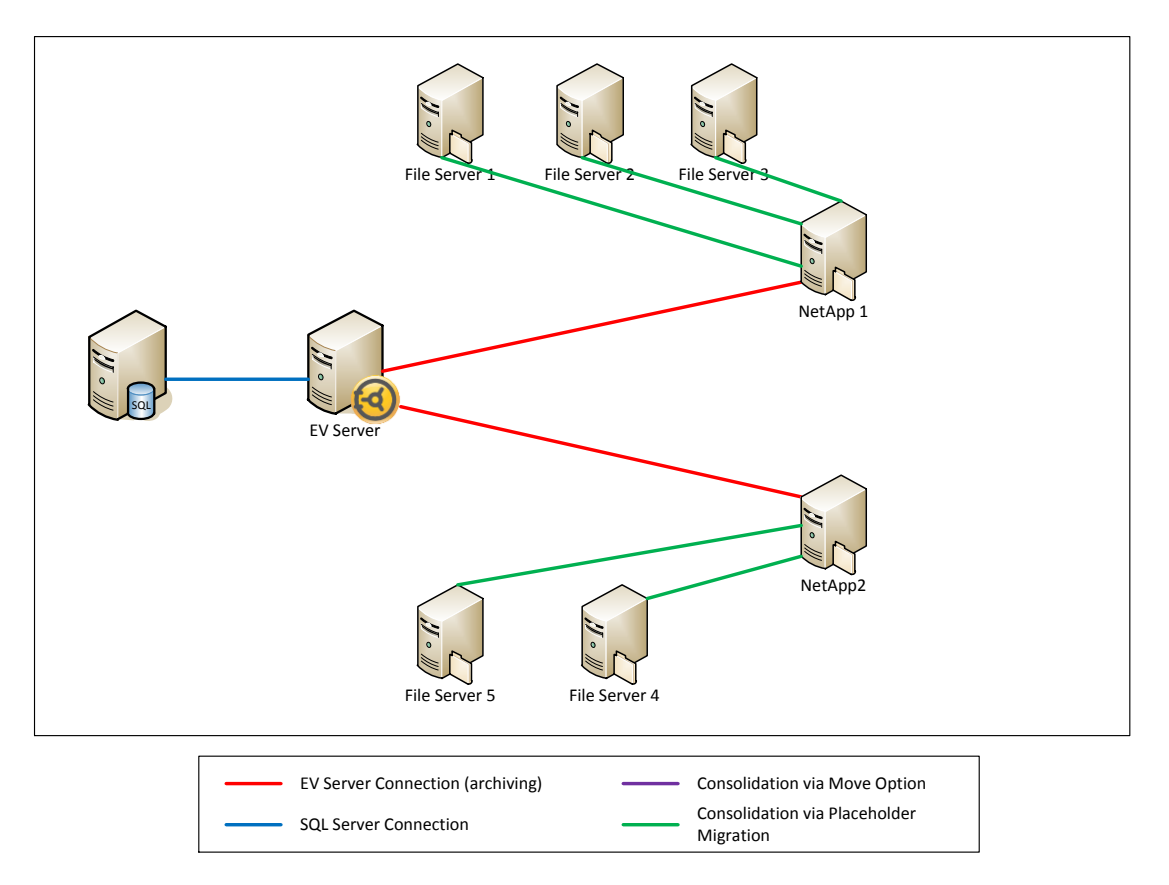

#### **Figure 7 - Scenario #2 - Using Placeholder Migrations to migration content to NetApp**

<span id="page-15-0"></span>Once the migration has been completed, the five Windows files servers can be retired or reallocated for other duties.

### **Scenario #3 – Opening a New Branch Office**

#### **Current Environment**

An engineering organization currently has two Windows file servers in their environment and is currently using Enterprise Vault to archive data from both servers. The company is expanding and has decided to open up a branch office on the other side of the country. This new branch office will only concentrate on certain projects. As project files can be quite large, the organization wishes to speed up access to archived files and reduce the amount of traffic across their WAN connection. Currently both existing file servers contain data that needs to be used by the new branch office. [Figure 8](#page-16-0) illustrates the environment prior to setting up the branch office.

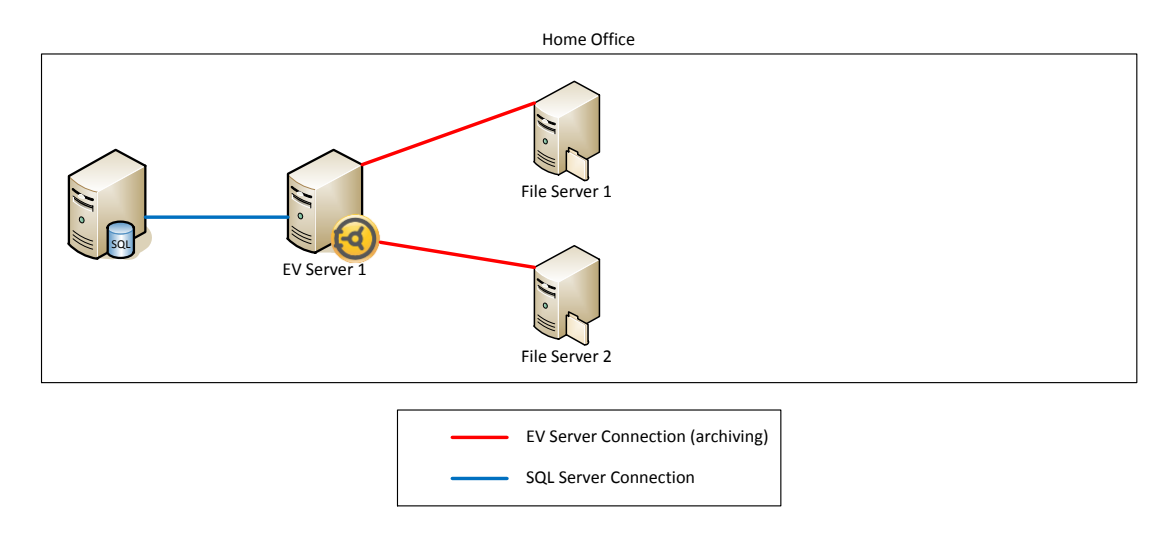

**Figure 8 - Scenario #3 - Current environment**

#### <span id="page-16-0"></span>**Solution**

The first step in the solution is to create a new Enterprise Vault server, a Microsoft SQL Server, and a new Windows file server. Once these servers have been configured, the necessary file shares can be migrated from File Servers 1 & 2 to File Server 3 (using the FSAUtility Move option). File Server 3 is archived by the new Enterprise Vault server (EV Server 2) and the migrated archived data now resides on this server. The new SQL will only contain databases for a new Vault Store Group and Vault Stores for EV Server 2. [Figure 9](#page-16-1) illustrates the first step.

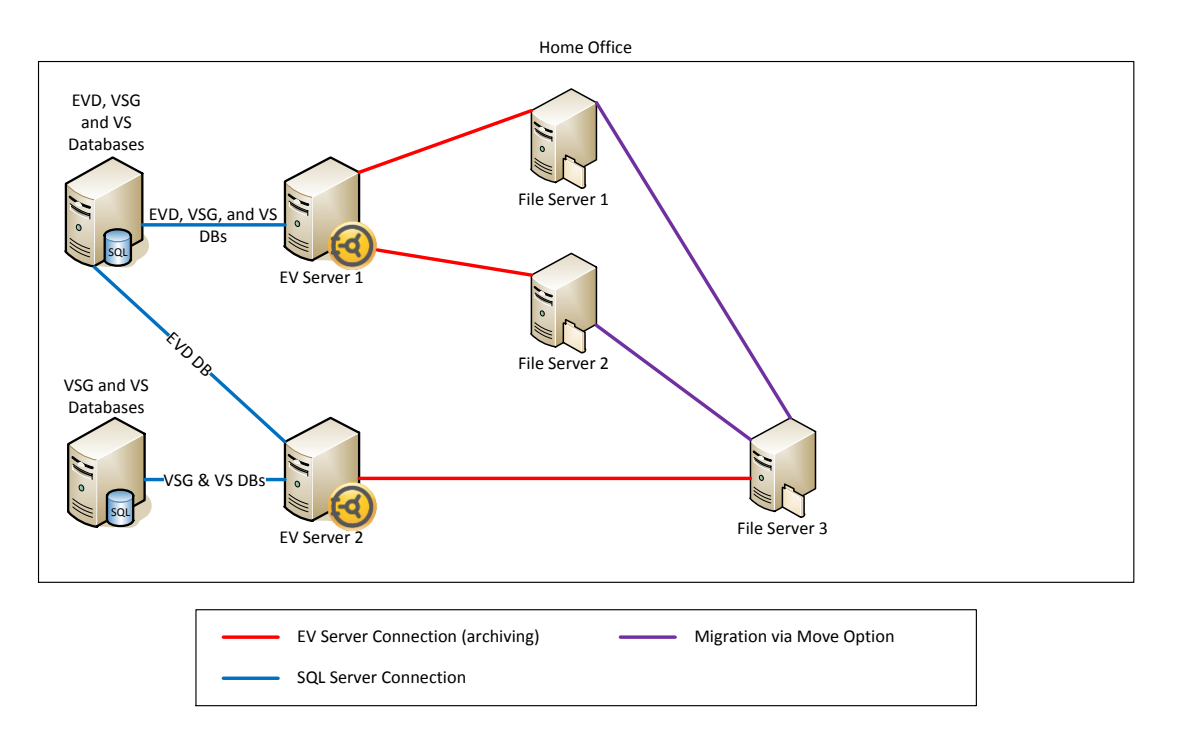

<span id="page-16-1"></span>Page 14 **Figure 9 - Scenario #3 - Setting up the branch office environment**

The next phase involves replicating the SQL server databases, EV Server 2's Vault Store partition(s), and the file shares on File Server 3 to servers at the new branch office. For SQL data, SQL Replication, filelevel, or volume-level replication can be used. For the Enterprise Vault Vault Store partitions, volumelevel replication can be used. For the file share data from File Server 3, volume-level replication must be used in order to replicate archive point information. [Figure 10](#page-17-0) illustrates this in more detail.

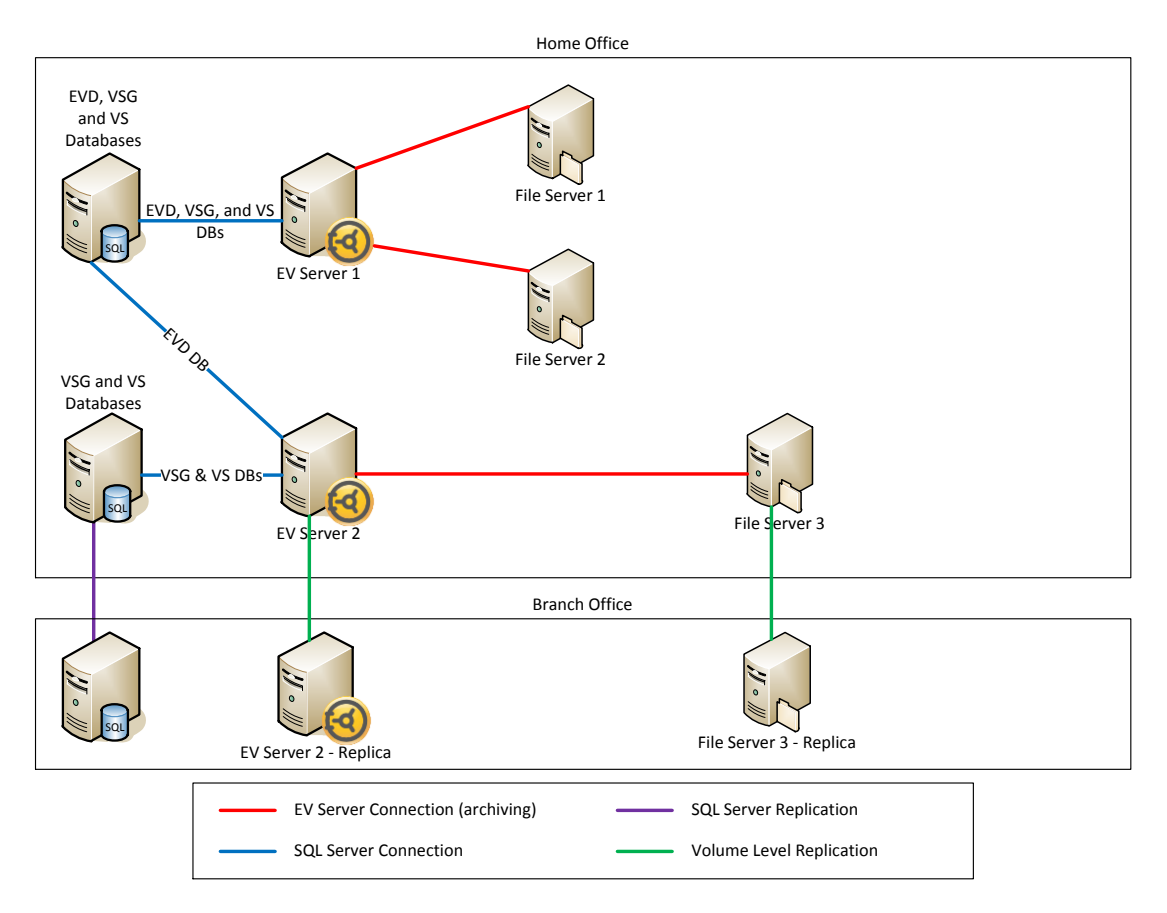

#### **Figure 10 - Scenario #3 - Replicating SQL, EV, and file server data to the branch office**

<span id="page-17-0"></span>Another alternative is to ship out the new SQL server, EV Server 2, and File Server 3 to the new branch office.

If using replication, the last step of the process is to update the DNS alias of EV Server 2 to reflect the new server in the new branch office. For File Server 3 in the branch office, the Enterprise Vault Directory database may need to be updated to reflect the new name of the file server if clustering was not used. Refer to Appendix A for more information on how to perform this update.

If replication was not used, a simple IP address update is required. Ensure that all DNS host entries have been properly configured.

[Figure 11](#page-18-0) illustrates the completed solution.

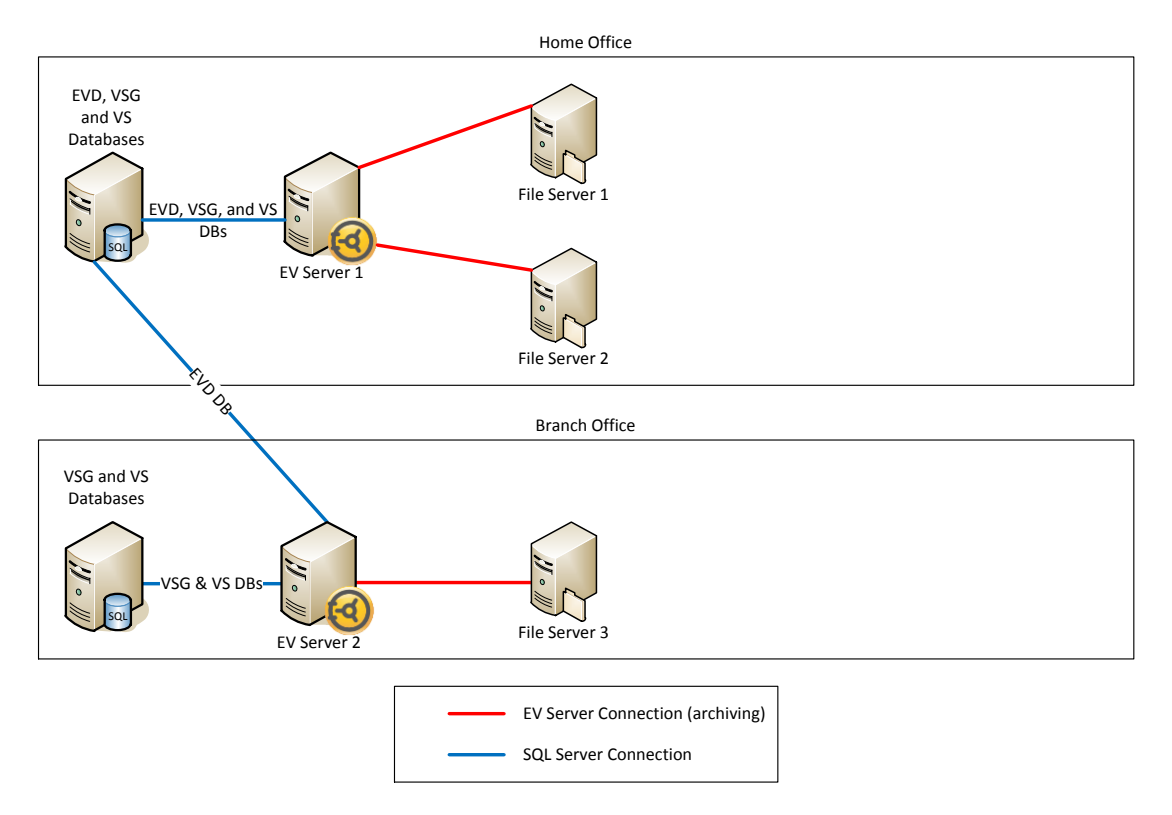

**Figure 11 - Scenario #3 - After migration**

<span id="page-18-0"></span>Users in the branch office will now be able to access necessary archived files in a timely manner. Access to archived and non-archived files will not have to take place over the WAN connection. The only Enterprise Vault network activity on the WAN will be the access of the Enterprise Vault Directory database by EV Server 2 and the uploading of FSA Reporting data (if configured).

# **APPENDIX A – Renaming a File Server**

If the fileserver needs to be renamed or if it needs to be moved to another domain, changes will be required within Enterprise Vault to allow archiving and placeholder access to continue.

- 1. Stop all Enterprise Vault Services on all EV servers.
- 2. Perform a backup of the Enterprise Vault Directory database (in case of issues you need to be able to restore to a previous good state)
- 3. Change values for the following columns in respective tables in the Directory Database:

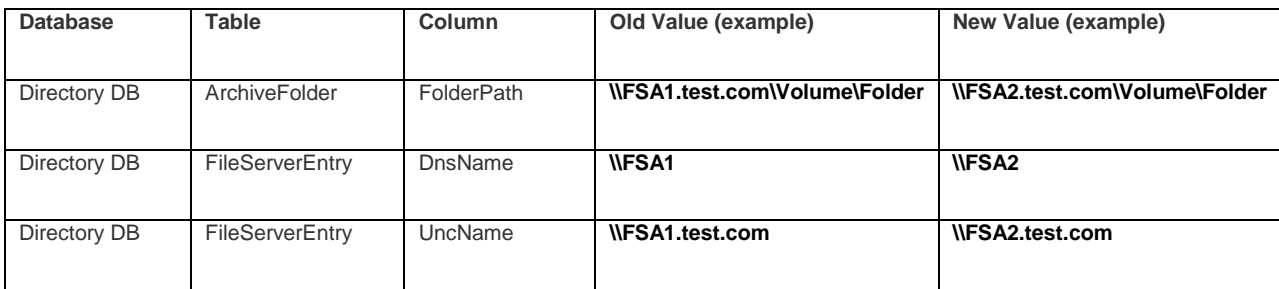

Note that there may be more than one reference to the old file server in the ArchiveFolder table. All references to the old file server name need to be modified to that of the new file server.

- 4. Start all Enterprise Vault Services on all EV servers.
- 5. Open Enterprise Vault Administration Console
- 6. Run the File System Archiving synchronization task: *Site -> Enterprise Vault Servers -> Tasks -> File System Archiving Task -> Properties -> Synchronization -> Synchronize*
- 7. If Reporting is enabled, follow the following steps:
	- a. In the Vault Administration Console, right click on the file server target and select properties. Then click on "Reporting Data Collection" tab.
	- b. Check "Enable data collection for FSA Reporting"
	- c. Select database for reporting
	- d. Run the reporting scan

Note that any old trending data for Trending Reports will still be recorded against the old file server name.

About Symantec:

Symantec is a global leader in providing storage, security and systems management solutions to help consumers and organizations secure and manage their information-driven world.

Our software and services protect against more risks at more points, more completely and efficiently, enabling confidence wherever information is used or stored.

For specific country offices and contact numbers, please visit our Web site: www.symantec.com

Symantec Corporation World Headquarters 350 Ellis Street Mountain View, CA 94043 USA +1 (650) 527 8000 +1 (800) 721 3934

Copyright © 2012 Symantec Corporation. All rights reserved. Symantec and the Symantec logo are trademarks or registered trademarks of Symantec Corporation or its affiliates in the U.S. and other countries. Other names may be trademarks of their respective owners.